# **Product Insert**

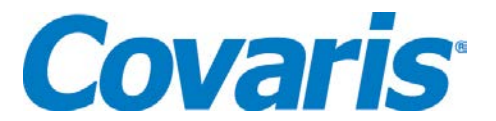

## **Upgrading to SonoLab version 7.3 for E/LE220 Systems**

Migrating from SonoLab 6 to SonoLab 7.3 requires uninstalling the current version of SonoLab 7, installing SonoLab 7.3, and then installing the 7.3 well plate definition files.

### 1. **Uninstall Current Version of SonoLab 7**

- 1.1 Exit SonoLab and power down the instrument.
- 1.2 Click on Start -> Control Panel -> Programs -> Uninstall a Program
- 1.3 Scroll down, if necessary, and click on the SonoLab 7 line to highlight it (not SonoLab 6).

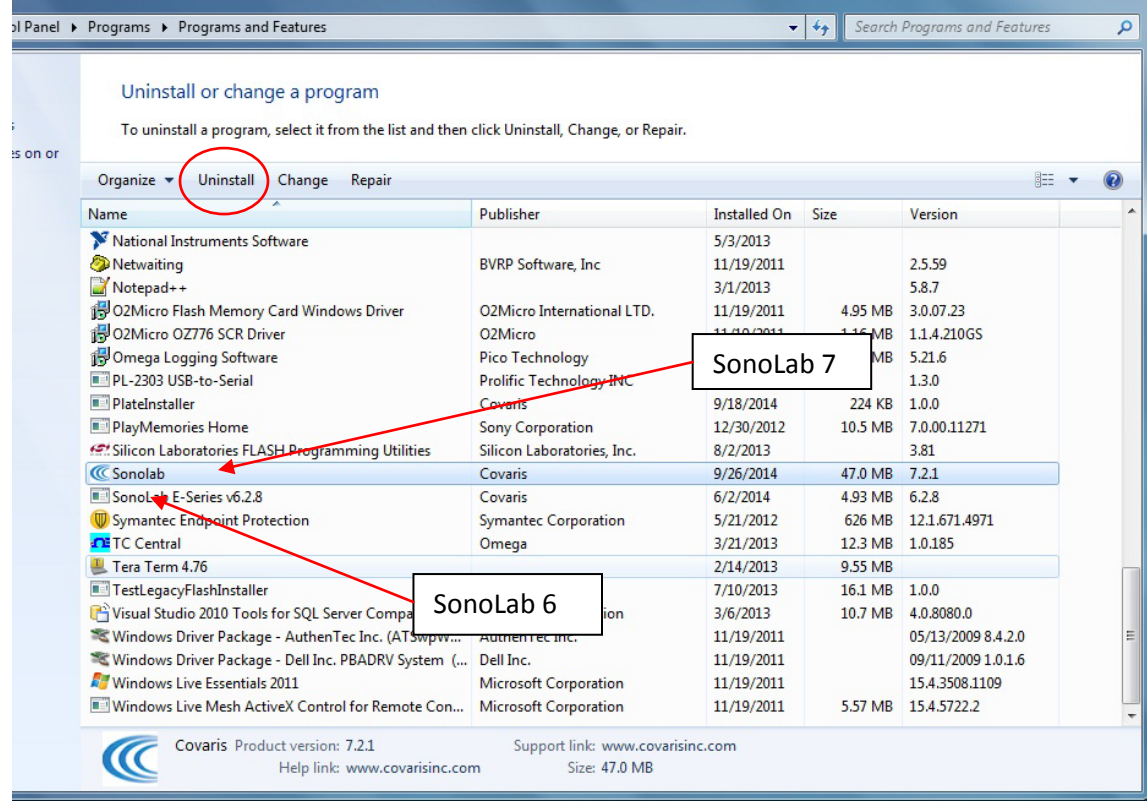

- 1.4 Click the 'Uninstall Button'. Windows will uninstall SonoLab 7 and it will be removed from this display. SonoLab v6.xx may be uninstalled, but this is not necessary, and is not recommended at this time.
- 1.5 Close the 'Uninstall Program' window.

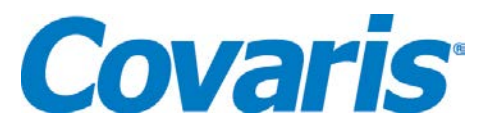

#### **2. SonoLab 7.3 Installation**

- 2.1 Place the SonoLab 7.3 and SonoLab Plate Installer on the computer.
- 2.2 Open the SonoLab 7.3 folder and double-click the Setup application. A standard Windows installer wizard will step through the installation. Normally, accept the default locations for the installation.
- 2.3 Click the 'Close' button when the 'Successfully Installed' message displays.
- 2.4 Open the Plate Installer folder and double-click the Setup application. The Windows installer wizard performs the installation. Click the 'Close' button when the 'Successfully Installed' message displays.

#### **3. Running SonoLab 7.3**

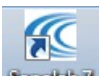

3.1 Power on the instrument and wait about 10 seconds. Double-click the SonoLab 7 Sandble 7 shortcut. After a few seconds, the SonoLab splash screen displays.

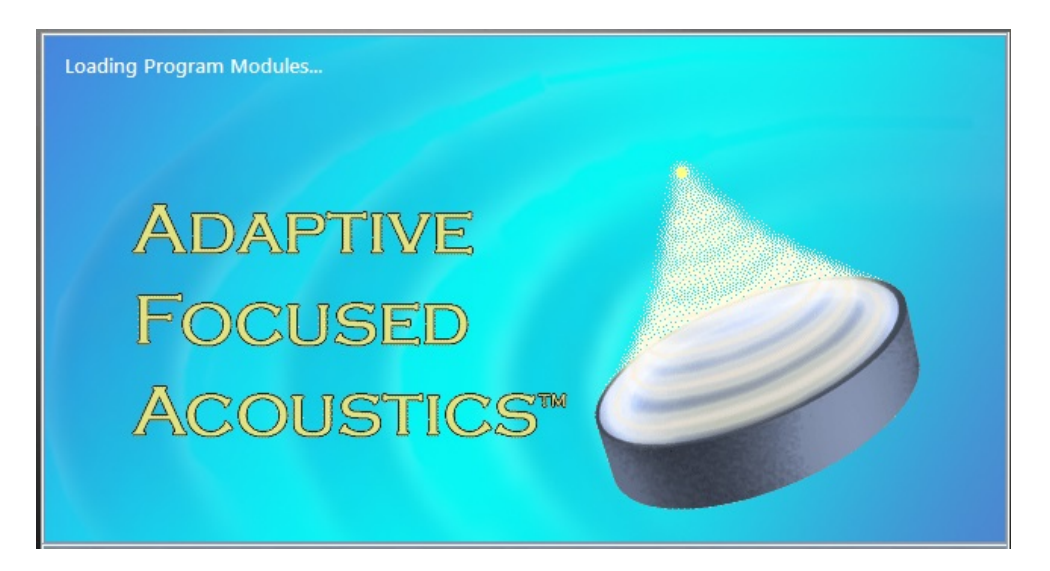

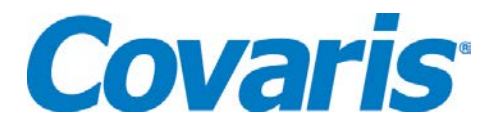

3.2 Following the splash screen, the main SonoLab 7 screen is displayed, along with the 'Instrument is about to be Homed' message box.

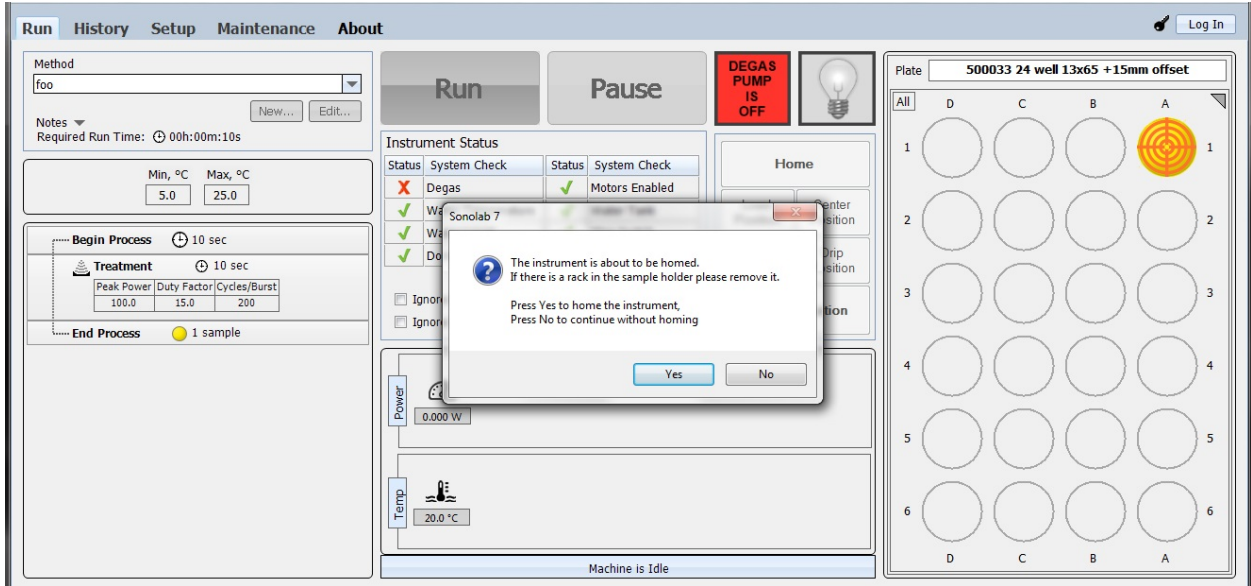

- 3.3 Click 'Yes' and verify that the system performs its normal homing operation. Following the homing operation, the degas pump will turn on, if there is water in the bath.
- 3.4 Refer to the Enclosed E/LE220 Users Manual to create treatment methods. Treatment methods must be recreated in SonoLab 7.
- 3.5 The SonoLab 7 plate installer provides most well plates available for the current E/LE220 instruments. If any of your current plates are not present, contact Covaris for any missing plate definition file(s).

#### **Note: if the "Firmware is out of date" message is presented,**

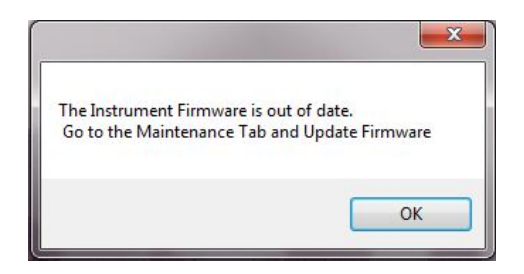

**refer to the 'Maintenance Screen' section of the User Manual for instructions on performing the update.**